# SOFTWARE PER CIRCUITI STAMPATI - VER. CS 4.0 PLUS

Prezzo: 39.26 €

Tasse: 8.64 €

Prezzo totale (con tasse): 47.90 €

Supportato da oltre 200 immagini ed illustrazioni, CS 4.0 PLUS raccoglie in un singolo CD-ROM le risorse per lo sviluppo dei circuiti stampati comprendente documentazione applicativa, il volume Reference Databook, il software PCB-CAL della Eurocom-pro, assieme ad EAGLE della CadSoft. Rivolta ai professionisti, alle PMI ed agli appassionati avanzati, l'opera propone: approfondimenti sul disegno delle schede, compatibilità elettromagnetica EMC & EMI, selezione dei componenti ottimali, tecniche di tracciatura, riduzione degli errori, controllo dei costi nella fabbricazione. Applicativo PCB-CAL per il calcolo di elementi base a livello di schede e circuiti. Manuale passopasso con esempi circuitali per EAGLE. Applicativo che consente di creare schemi anche molto complessi e gestire la tracciatura in automatico. È inclusa copia di EAGLE nella distribuzione freeware, versione operativa senza richiedere una registrazione online come invece necessario nelle release sotto il brand Autodesk, per schede sia a singola che a doppia faccia. Note sulla creazione di immagini professionali a tre dimensioni (3D) di schede e circuiti. Databook in fascicolo con le caratteristiche dei più diffusi transistor bipolari e ad effetto di campo (FET) serie 2N / BC / BD / BF / MPS. Nessun limite al numero di componenti inseribili nell'area a disposizione pari a 1/2 eurocard (1 eurocard corrisponde a 100x160mm). La documentazione è interamente in lingua italiana.

**Esempio applicativo:** Per apprezzare a pieno le capacità di Eagle3D, in sinergia con l'elaboratore grafico POVRay, è utile prendere direttamente visione di schede elettroniche già tradotte in immagini tridimensionali. L'osservazione dei più fini dettagli grafici meglio di lunghe analisi formali si dimostra in grado di evidenziare le reali potenzialità del sistema. Come primo esempio richiamiamo un circuito dimostrativo di media complessità presente in EAGLE. Si carichi il file dello scheda hexapodu.brd raggiungibile nella directory "Project" Þ "examples" Þ "tutorial" dal pannello di controllo.

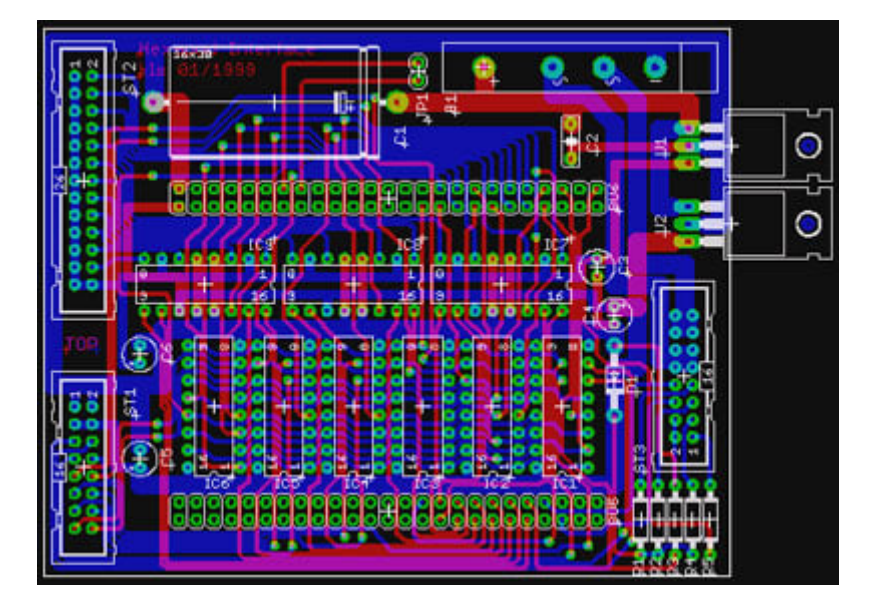

#### **L'immagine 2D del progetto hexapodu.brd**

Sono utilizzati in questo progetto 9 circuiti integrati, 2 regolatori di tensione, una decina di componenti passivi ed infine 3 connettori. In EAGLE è fornito sia lo schema che lo stampato con lo sbroglio completo dei collegamenti sul PCB, l'utente può visionare pertanto ogni aspetto di questo progetto, elettrico quanto meccanico. Puntualizziamo che il file utilizzato è ricavato da una precedente versione di EAGLE, inoltre per assicurare una prospettiva che non nasconda taluni dettagli si è scelto di non inserire nella scheda la resistenza R3 ed il condensatore C2. Il risultato è il seguente.

#### **L'immagine 3D del progetto hexapodu.brd**

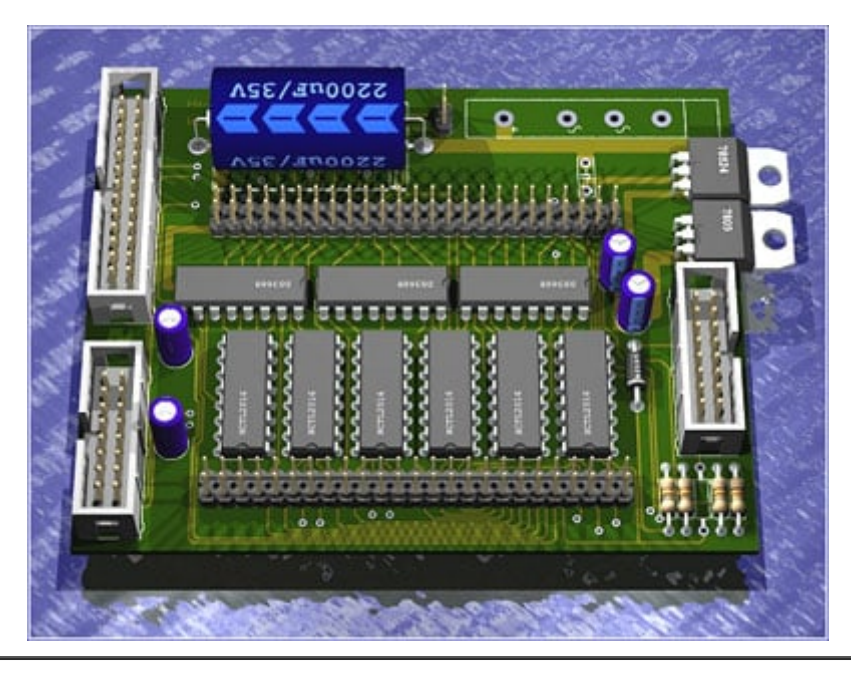

## **CARATTERISTICHE DELLA VERSIONE CS 4.0 PLUS**

- **La tecnologia dei Circuiti Stampati:**
	- Introduzione
	- Massima corrente sulle tracce
	- Massima tensione tra le tracce
	- Caratteristiche dei laminati
	- Corrente di perdita nei laminati
	- Tracce ad impedenza controllata
	- Tracce come elementi RLC
	- Materiali per la saldatura
	- Costi di fabbricazione
	- Costi e fattori di ottimizzazione.

## **Note ed approfondimenti tecnici:**

- Introduzione

- EMI / RFI nei circuiti stampati: considerazioni generali, ridurre l'impedenza comune, ridurre il crosstalk, ridurre l'irradiazione

- EMI / RFI nei componenti: effetti sui circuiti lineari, comportamento dei dispositivi attivi,

comportamento dei circuiti integrati, tecniche base di protezione

- Condensatori di by-pass: reti a confronto, modelli RF, modelli microonde

- Ferriti SMD: prestazioni ed applicazioni, nelle linee di alimentazione, nelle linee di segnale, dettagli di progetto

- Layout e scelta dei package
- Layout e copper-peel
- La tecnologia di guarding
- Feedback di massa negli stampati
- Ottimizzare il piano di massa
- Circuiti switching di potenza: pilotaggio dei componenti, filtraggio in uscita
- Filtri integrati: ruolo del package, ruolo dello stampato
- Filtri e stabilità negli amplificatori.
- **Il volume Reference Databook:** Introduzione Glossario: parametri dei BJT, dei FET
- **Il software PCB-CAL:**
	- Introduzione
	- Interfaccia utente ed ambito d'uso
	- Foglio di lavoro: layout resistenza, layout induttanza I, layout induttanza II, layout capacità,

layout microstrip I, layout microstrip II, layout lunghezza critica, layout dissipatore, condensatori di by-pass, ferriti ed attenuazione, schermi ed attenuazione, stabilità degli amplificatori.

**Il software EAGLE:** Introduzione, caratteristiche e versioni, requisiti hardware e di sistema, installazione sul computer, tipo di files, pannello di controllo, moduli di lavoro - Interfaccia utente: i comandi per l'editor dello schema, la gestione nell'editor dello schema, i comandi per l'editor del stampato, la gestione nell'editor del stampato, personalizzare la finestra video, input dei comandi, tasti funzione

- Primi passi: creare i files di lavoro, aprire e visualizzare un file, visualizzare i diversi layer, gestire la griglia di riferimento, inserire delle linee, inserire altri elementi grafici, inserire del testo, inserire dei componenti

- Librerie: guida alla selezione, aggiornamenti con nuovi files, creazione di nuovi files

- Disegnare uno schema elettrico: introduzione, aggiungere un frame, aggiungere i componenti, aggiungere i collegamenti, aggiungere l'alimentazione, le funzioni ausiliarie, le regole di progetto ERC, il comando BUS per circuiti complessi

- Creare uno stampato dal suo schema elettrico: introduzione, l'annotazione Forward & Back, posizionare i componenti, tracciatura automatica, tracciatura manuale, apportare modifiche, le funzioni ausiliarie, la funzione Copper Pouring

- Creare uno stampato privo di schema elettrico: introduzione, i componenti, i segnali, la tracciatura

- Creare uno stampato: nota sul layout RF / Microonde, nota sui pad dei componenti

- Funzione autorouter: impostazioni base, esempio applicativo

- Regole di progetto DRC: minimo spazio tra gli oggetti, minima distanza tra gli oggetti, minima dimensione degli oggetti, impostazioni complementari, la verifica degli errori

- Dati in uscita: invio alla stampante, esportare un file PDF, esportare un file immagine, creare un file gerber.

## **Immagini 3D degli stampati:**

- Introduzione
- La modellazione spaziale

- Il software: linguaggio di programmazione ULP, installazione e configurazione, formattazione grafica, animazioni video - Esempio applicativo

## **REQUISITI E UTILIZZO**

- **Requisiti:** Windows XP o superiore.
- **Documentazione:** in lingua italiana.
- **Aggiornamenti:** gratuiti.